# **Pipelines Extension Step Model**

# <span id="page-0-0"></span>**Overview**

Pipelines enables creation of user-defined steps to extend the Pipelines DSL.

[Steps](https://www.jfrog.com/confluence/display/JFROG/Pipelines+Steps) are discrete units of execution in a pipeline. The Pipelines DSL defines two sets of built-in step type:

- **Generic steps** For general-purpose execution, execute any series of shell commands for the supported runtime. For example: [Bash](https://www.jfrog.com/confluence/display/JFROG/Bash), [PowerShell](https://www.jfrog.com/confluence/display/JFROG/PowerShell).
- **Native steps** Perform a specific set of actions as an encapsulated unit. For example, [DockerP](https://www.jfrog.com/confluence/display/JFROG/DockerPush) [ush,](https://www.jfrog.com/confluence/display/JFROG/DockerPush) [HelmDeploy.](https://www.jfrog.com/confluence/display/JFROG/HelmDeploy)

**Extension steps** enable Pipelines users to extend the Pipelines DSL by specifying their own step types that, like native steps, perform an encapsulated action. When loaded into Pipelines, these user-defined steps can be used in any pipeline just like any other step in the Pipelines DSL. In this way, teams and organizations can create and share their own re-usable, custom step types for actions frequently perform in their pipelines.

Extension steps are defined within a namespace, to ensure that all of steps in the set have unique names.

Extension steps are versioned, and can be invoked in pipelines by their semantic version number to help assure compatibility.

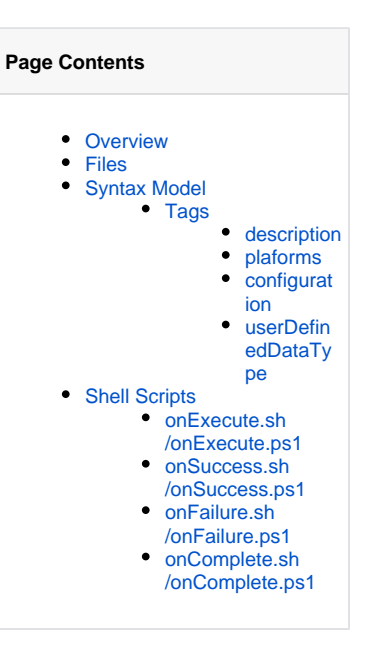

# <span id="page-0-1"></span>Files

Extension step definitions must be stored in a subdirectory path of the form: steps/<namespace>/<stepTypeName>.

- namespace is the namespace for the set of extension sets. This parent subdirectory may contain multiple step definition subdirectories.
- stepTypeName is the named type of the step. Must be alphabetic characters only, and is case-sensitive.

The subdirectory can hold the following files to define the step:

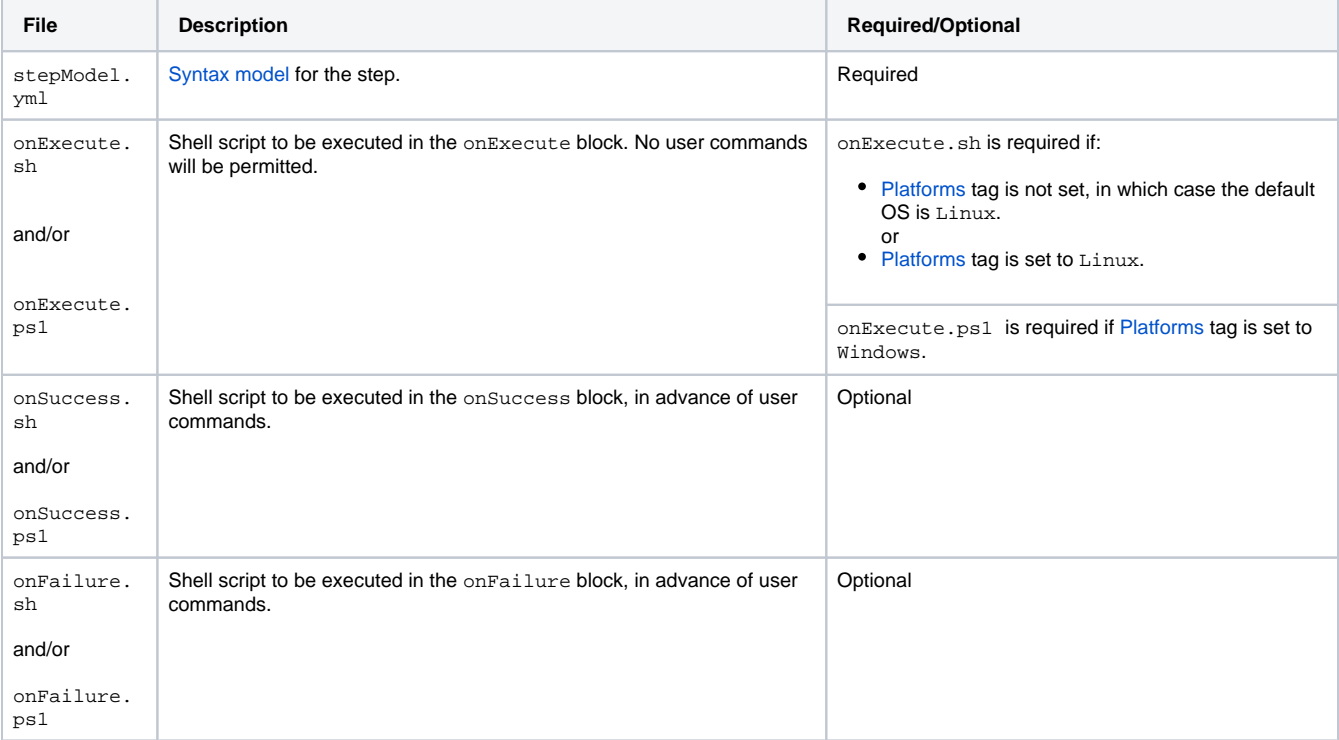

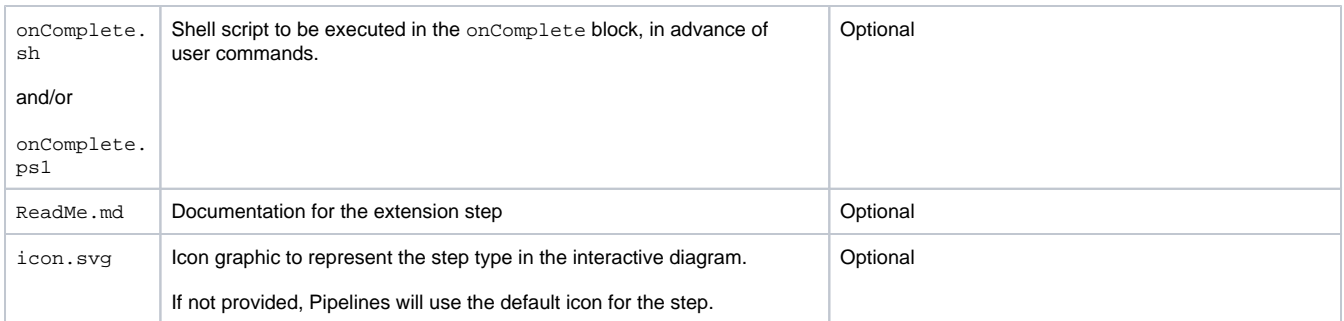

Extension step definitions are loaded from the source repository when it is configured in the Pipelines UI as an extension source.

For information on administering extension sources and extension version lifecycle staging, see [Managing Pipelines Extensions.](https://www.jfrog.com/confluence/display/JFROG/Managing+Pipelines+Extensions)

# <span id="page-1-0"></span>Syntax Model

This is the syntax model for the step.

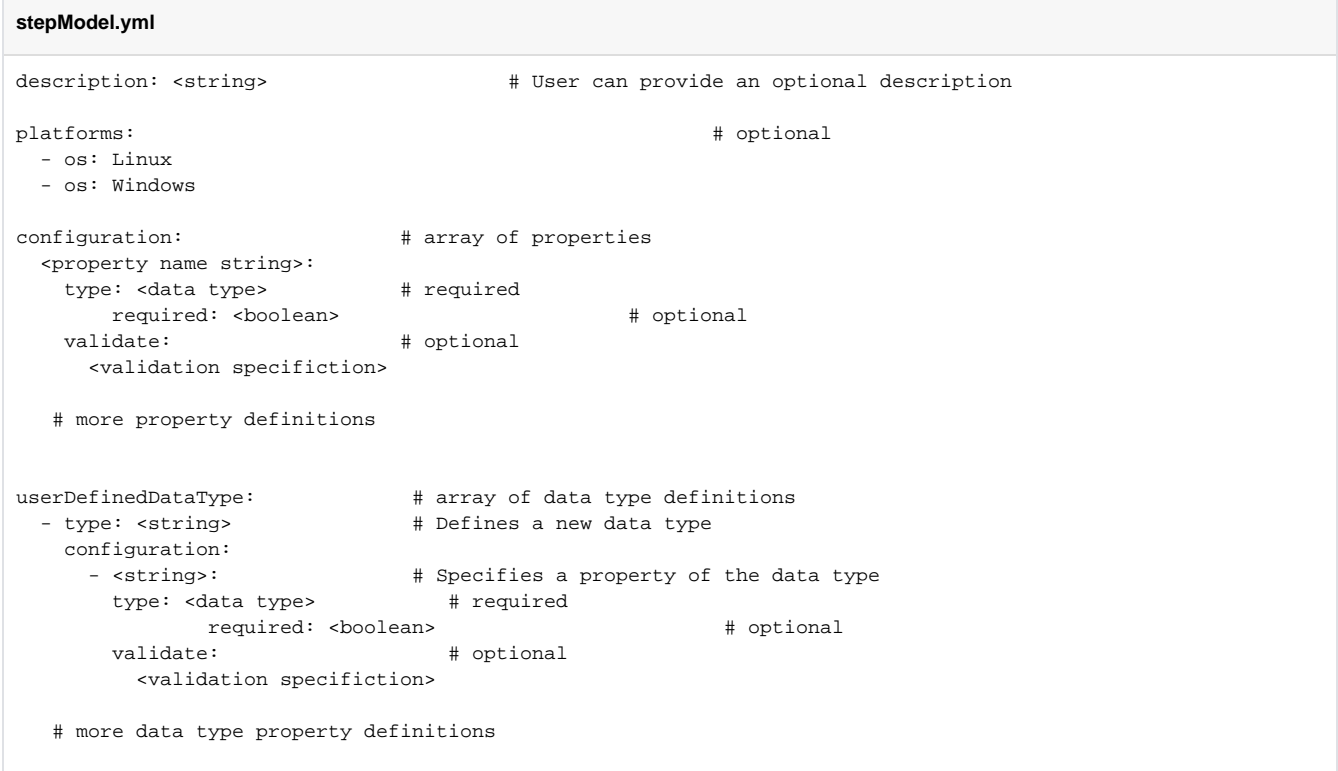

### <span id="page-1-1"></span>**Tags**

You can define the following tags in the stepModel.yml file.

- [description](#page-1-2)
- [platforms](#page-1-3)
- [configuration](#page-2-0)
- [userDefinedDataType](#page-2-4)

#### <span id="page-1-2"></span>**description**

A user-friendly description of the resource's function that will be available for display in the Pipelines UI. This is optional.

### <span id="page-1-3"></span>**plaforms**

Defines the operating system for the node where the step will execute. Linux and Windows operating systems are supported.

This tag is optional and Linux is the default operating system when this tag is not specified.

Based on the operating system, respective shell scripts (Bash and/or PowerShell) must be available. For Linux, onExecute.sh and for Windows, onE xecute.ps1 scripts must be available. If both operating systems are mentioned, then both the scripts must be available.

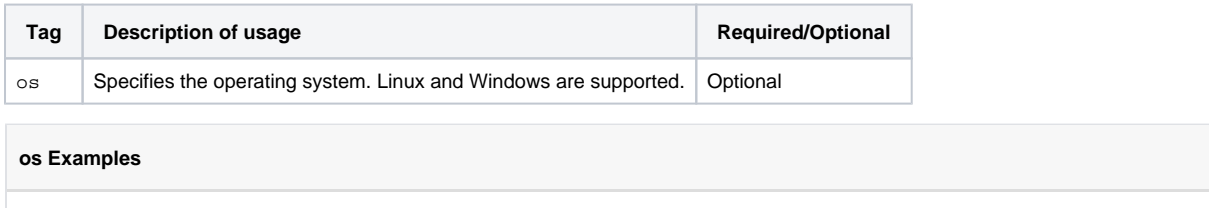

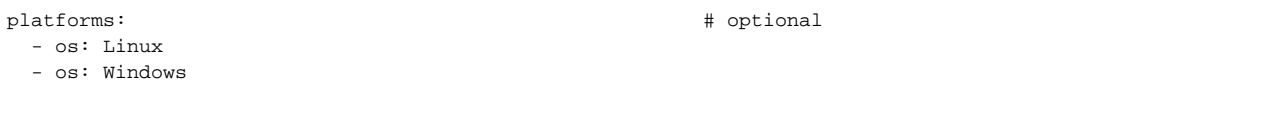

#### <span id="page-2-0"></span>**configuration**

A step extension inherits all of the same tags as the generic [Bash](https://www.jfrog.com/confluence/display/JFROG/Bash) step to specify scoped environment variables, runtimes, node pools, and other standard properties. It also inherits the tags for integrations , inputsteps, inputresources and outputresources. In addition, a step extension can define other properties that will be unique to the step.

The configuration tag begins a block of property definitions. Each property definition begins with the name of the property (letters only, casesensitive), followed by these subordinate tags:

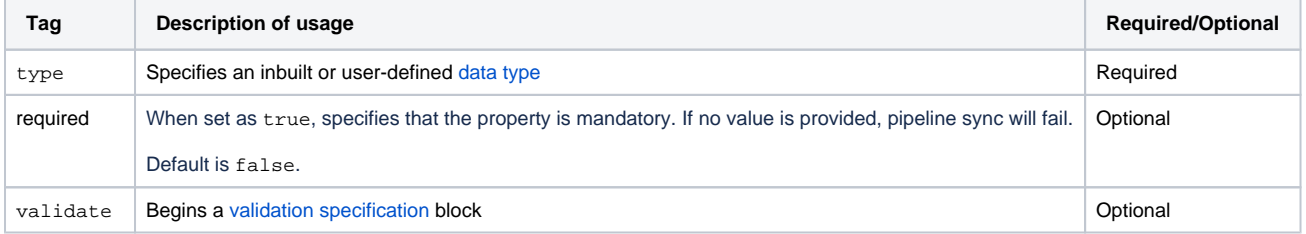

#### **configuration Examples**

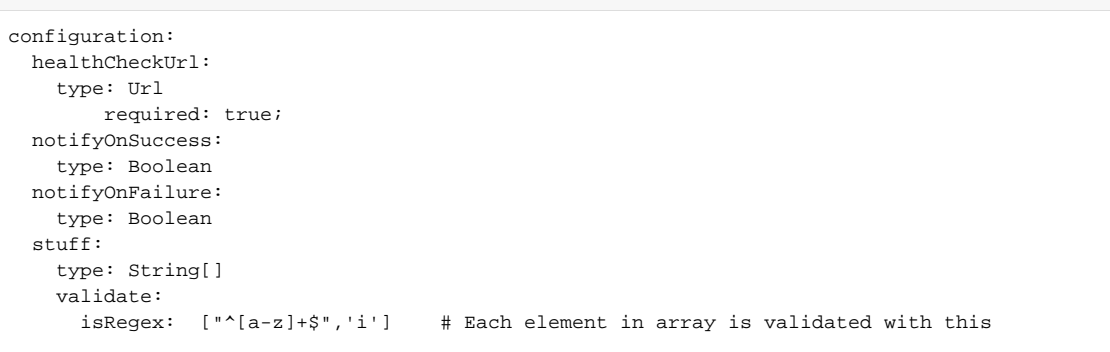

### <span id="page-2-4"></span><span id="page-2-1"></span>**userDefinedDataType**

Begins a set of user-defined data type specifications. User-defined data types specify property types with validation rules, and can be used as type va lues in the step's property definitions.

The tag syntax is the same as used for the [Resource Model.](https://www.jfrog.com/confluence/display/JFROG/Pipelines+Extension+Resource+Model#PipelinesExtensionResourceModel-user-defined)

## <span id="page-2-2"></span>Shell Scripts

<span id="page-2-3"></span>An extension step definition may include optional Bash shell or PowerShell scripts to be executed for the appropriate tags in step's the execution bl og. These scripts define the operation of the step.

### **onExecute.sh/onExecute.ps1**

When present in the step definition's repository directory, the onExecute.sh/onExecute.ps1 script is executed as the step's onExecute block. This should perform the primary function of the step.

The script must return a true value if the step succeeded, or false if it fails.

**onExecute.sh Example**

```
checkHealth() {
  local success=true
   local url=$(find_step_configuration_value "healthCheckUrl")
   {
    local statusCode=$(curl --silent --output /dev/stderr --write-out "%{http_code}" "$url")
   } || exitCode=$?
   if test $statusCode -ne 200; then
   export success=false
  fi
  Ssuccess
}
execute_command checkHealth
```
### <span id="page-3-0"></span>**onSuccess.sh/onSuccess.ps1**

When present in the step definition's repository directory, the onSuccess.sh/onSuccess.ps1 script is executed as part of the step's onSuccess bl ock, in advance of user commands.

This script is executed when the onExecute script returns true.

```
onSuccess.sh Example
sendSuccessNotification() {
   local notifyOnSuccess=$(find_step_configuration_value "notifyOnSuccess")
  if [ -z "$notifyOnSuccess" ]; then
    notifyOnSuccess=false
  f_i if [ "$notifyOnSuccess" == "true" ]; then
     echo "Health check succeeded"
   fi
}
execute command sendSuccessNotification
```
### <span id="page-3-1"></span>**onFailure.sh/onFailure.ps1**

When present in the step definition's repository directory, the onFailure.sh/onFailure.ps1 script is executed as part of the step's onFailure bl ock, in advance of user commands.

This script will be executed when the onExecute script returns false.

#### **onFailure.sh Example**

```
sendFailNotification() {
   local notifyOnFailure=$(find_step_configuration_value "notifyOnFailure")
  if [ -z "$notifyOnFailure" ]; then
    notifyOnFailure=false
  fi
   if [ "$notifyOnFailure" == "true" ]; then
    echo "Health check failed"
   fi
}
execute_command sendFailNotification
```
# **onComplete.sh/onComplete.ps1**

When present in the step definition's repository directory, the onComplete.sh/onComplete.ps1 script is executed as part of the step's onComplete block, in advance of user commands.

For example:

**onComplete.sh Example**

echo "All done!"